# Epson Stylus<sup>®</sup> Photo PX810FW/TX810FW Series [Manual de fax](#page-9-0)

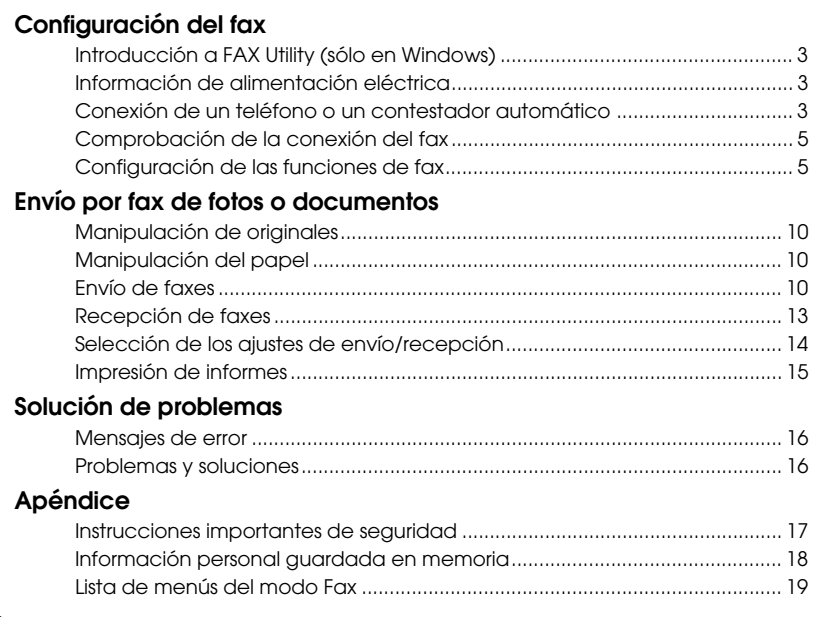

Español

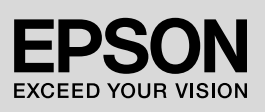

#### **Advertencias, precauciones y notas**

Siga estas directrices a medida que lea las instrucciones:

**M** Advertencia: las advertencias deben seguirse estrictamente para evitar lesiones.

**P Precaución:** las precauciones deben seguirse para evitar daños materiales en el equipo.

**Nota:** las notas contienen información importante sobre la impresora.

**Consejo:** los consejos sugieren formas de uso de la impresora.

## **Aviso de copyright**

Ninguna parte de esta publicación podrá ser reproducida, almacenada en un sistema de recuperación ni transmitida en forma alguna ni por ningún medio electrónico, mecánico, de fotocopiado, grabación o de cualquier otro tipo, sin el consentimiento previo por escrito de Seiko Epson Corporation. Este manual contiene información específica para este producto. Epson no se hace responsable si esta información se utiliza para el uso de otras impresoras. Ni Seiko Epson Corporation ni sus filiales se responsabilizarán ante el comprador del producto o ante terceras personas de las pérdidas, costes o gastos derivados de accidentes, usos incorrectos o no previstos, modificaciones no autorizadas, reparaciones o alteraciones del producto por parte del comprador o de terceros o derivados (excepto en Estados Unidos) del incumplimiento de las instrucciones de uso y mantenimiento facilitadas por Seiko Epson Corporation.

Seiko Epson Corporation no se responsabiliza de los daños o problemas derivados del uso de accesorios o consumibles que no sean productos originales Epson u homologados por Seiko Epson Corporation.

Seiko Epson Corporation no se responsabiliza de ningún daño provocado por interferencias electromagnéticas producidas al utilizar cables de interfaz que no sean productos homologados de Epson aceptados por Seiko Epson Corporation.

 $EPSON^{\textcircled{B}}$  y EPSON STYLUS $^{\textcircled{B}}$  son marcas comerciales registradas, y Exceed Your Vision una marca comercial, de Seiko Epson Corporation.

**Aviso general:** Los nombres de otros productos utilizados en esta documentación se citan con el mero fin de su identificación y pueden ser marcas comerciales de sus propietarios respectivos. Epson renuncia a cualquier derecho sobre dichas marcas.

## **Precauciones de uso del panel táctil**

#### **A** Precaución:

- ❏ Pulse el panel táctil suavemente con la yema del dedo. No lo pulse con fuerza ni con las uñas.
- ❏ No lo toque con objetos afilados o puntiagudos como bolígrafos, lápices o similares.
- ❏ La cubierta del panel táctil es de vidrio y podría romperse si recibe un golpe fuerte. Si el vidrio se pica o se rompe, diríjase al servicio técnico de Epson. No toque ni intente quitar el vidrio roto.

Este producto le permite enviar faxes marcando números de fax o seleccionando las entradas desde una lista de marcación rápida/de grupo. Puede personalizar la información del encabezamiento de fax y seleccionar varios ajustes de impresión de informes, así como de envío/recepción. También puede configurar el producto para la recepción automática de faxes o para solicitar confirmación antes de recibir  $\sin fax$ 

## **Introducción a FAX Utility (sólo en Windows)**

FAX Utility es una aplicación de software con funciones tales como la transmisión de faxes, la gestión de datos de destinatarios y la configuración de la impresora (producto) y el fax.

#### **Nota:**

Para más información, consulte la Ayuda on-line de Fax Utility.

## **Información de alimentación eléctrica**

## *Desconexión de la corriente*

Cuando se apaga el producto, se borran los datos siguientes de la memoria temporal.

- ❏ Datos de recepción de fax
- ❏ Datos guardados en **Fax pospuesto**
- ❏ Datos remarcados

Asimismo, cuando el producto permanece apagado durante períodos de tiempo prolongados, el reloj puede ponerse a cero y causar irregularidades. Compruebe el reloj al encender la impresora.

## *Función de ahorro de energía*

Al cabo de 13 minutos de inactividad, la pantalla queda en suspensión para ahorrar energía.

Toque la pantalla para que recupere el estado anterior.

Consulte también el apartado "Reinicio automático tras un corte eléctrico" en el *Manual de funcionamiento básico*.

## **Conexión de un teléfono o un contestador automático**

1. Conecte el cable telefónico de la toma de la pared al puerto **LINE** de la parte posterior del producto.

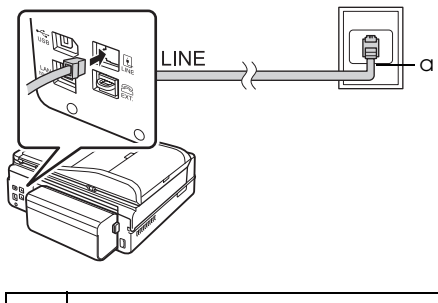

a Roseta del teléfono

2. Quite la tapa del conector del puerto **EXT.** antes de conectar un teléfono o un contestador.

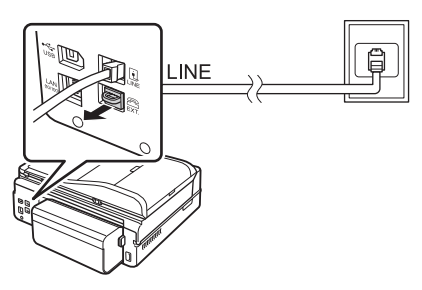

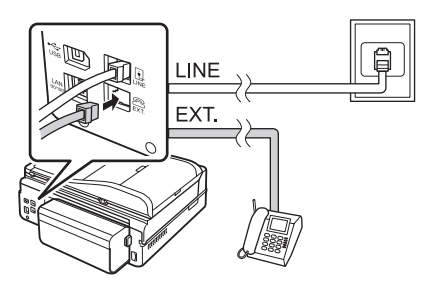

## *Otras maneras de conectar un teléfono o un contestador* **Conexión DSL**

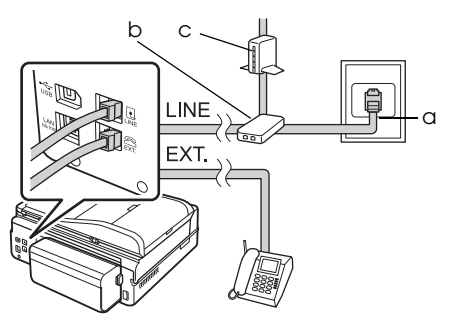

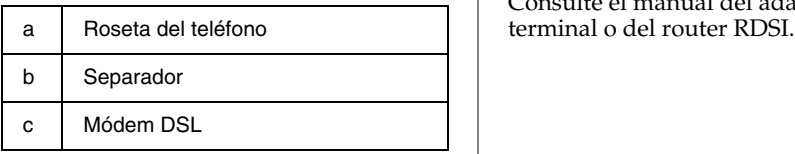

Consulte la documentación que se adjunta con el módem DSL.

### **Conexión RDSI (un número de teléfono)**

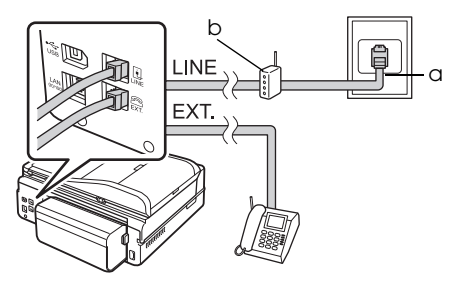

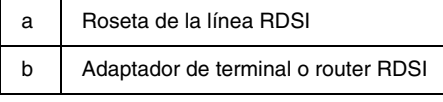

Consulte el manual del adaptador de terminal o del router RDSI.

#### **Conexión RDSI (dos números de teléfono)**

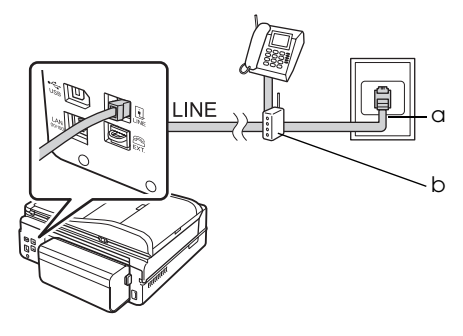

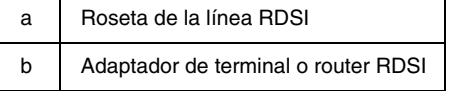

Consulte el manual del adaptador de

## <span id="page-4-0"></span>**Comprobación de la conexión del fax**

El menú **Revisar conexión fax** le permite conocer el estado de la conexión del fax.

- 1. Cargue papel normal A4 en la bandeja principal.
- 2. Seleccione la opción **P** Config del menú **Inicio**.
- 3. Pulse ▶ y luego **Ajuste fax**.
- 4. Pulse ▶ y luego **Revisar conexión fax**.
- 5. Pulse  $\otimes$  **Start** para imprimir el informe.
- 6. Pulse **Home** para volver a la primera pantalla.

## **Configuración de las funciones de fax**

Antes de enviar o recibir faxes, puede crear un encabezamiento de fax, seleccionar sus preferencias de fax y configurar una lista de marcación rápida/de grupo con los números de fax que utilice con más frecuencia.

## *Comprobación de la región seleccionada*

Antes de usar el producto, deberá seleccionar la región en la que está utilizando el producto.

- 1. Seleccione la opción **il Config** del menú **Inicio**.
- 2. Pulse **Config imprsra**.

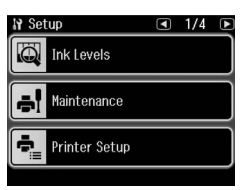

- 3. Pulse dos veces  $\blacktriangleleft$  y luego pulse **País/Región**.
- 4. Si es necesario cambiar la región, use l o r para seleccionar su región. Se muestra una pantalla de información.
- 5. Pulse **Sí** para cambiar la región.

#### **Nota:**

- ❏ Pulse **No** si desea cancelar el cambio de región.
- ❏ Cuando cambie la región, los ajustes de fax volverán a sus valores predefinidos.
- 6. Pulse **Home** para volver a la primera pantalla.

## *Configuración de la recepción automática de faxes*

Si está conectado un contestador, confirme que el tiempo de respuesta del contestador y el del producto estén bien configurados. Si el contestador está configurado para saltar al cuarto tono, debería configurar el producto para que salte al quinto tono o más tarde.

#### **Nota:**

**Tonos para resp** puede que no esté disponible o que el intervalo de valores difiera según la zona.

- **1. Seleccione la opción** *N* **Config del** menú **Inicio**.
- 2. Pulse  $\triangleright$  y luego **Ajuste fax**.
- 3. Pulse ◀ y luego **Comunicación**.
- 4. Pulse **Tonos para resp**.
- 5. Pulse **o o p** para seleccionar el número de tonos y luego pulse **OK**. Seleccione un número de tonos superior al del contestador.
- 6. Consulte el método de configuración en la documentación del teléfono.
- 7. Pulse  $\mathbb{Q}^{\text{tot}}$  y active el modo de respuesta automática.
- 8. Pulse **OK**.
- 9. Pulse **Home** para volver a la primera pantalla.

Si recibe un fax y descuelga el teléfono o salta el contestador, el producto empezará a recibir la transmisión automáticamente. Si recibe una llamada de voz, se puede utilizar el teléfono de la forma normal o se puede dejar un mensaje en el contestador.

#### <span id="page-5-0"></span>**Nota:**

Si el modo Auto Answer (Respuesta automática) está ajustado en Off (Des), puede recibir el fax manualmente levantando el receptor. (→ "Recepción manual de faxes" de la página 13)

## *Utilización de los botones del panel de control en el modo de fax*

Siga estas directrices para escribir números y caracteres.

❏ Para mover el cursor, añadir un espacio o borrar un carácter

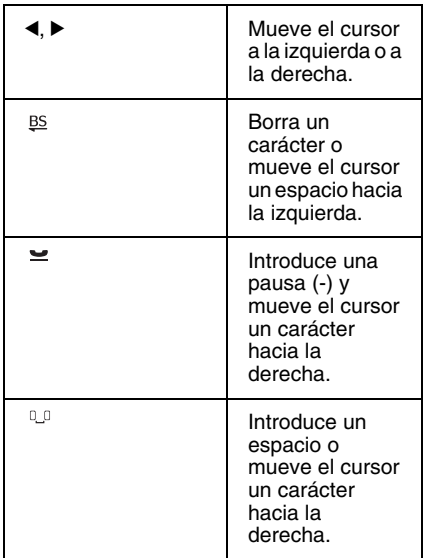

❏ Para escribir un número de fax use el teclado numérico. Pulse  $\simeq$  para insertar un símbolo de pausa (-) si es necesaria una pausa breve durante el marcado. Use el botón # para escribir el símbolo + cuando escriba un número de teléfono con el formato de marcado internacional.

❏ Para escribir caracteres, pulse un número del teclado numérico varias veces para alternar entre mayúsculas, minúsculas y números. Pulse **1 symb** para escribir estos caracteres:  $! \# \frac{5}{6} \& ' () * + , - . / : ; = ? @$  $\overline{a}$  ~

## *Creación de la información del encabezamiento*

Antes de enviar o recibir faxes, puede crear un encabezamiento de fax añadiendo información, como un número de teléfono o un nombre.

- 1. Seleccione la opción **P** Config del menú **Inicio**.
- 2. Pulse ▶ y luego **Ajuste fax**.

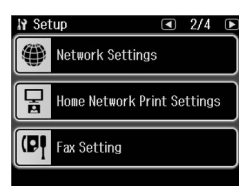

- 3. Pulse < y luego **Encabz**.
- 4. Pulse **Encabz fax**. Se muestra la pa[ntalla de introducción de](#page-5-0)  [información del encabezamiento.](#page-5-0)

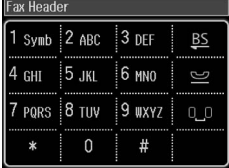

- 5. Use el teclado numérico, y otros botones del panel de control, para escribir los datos del encabezado (& "Utilización de los botones del panel de control en el modo de fax" de la página 6). Puede introducir hasta 40 caracteres.
- 6. Pulse **OK**. Volverá al menú Encabz.

7. Pulse **Su nº teléfono**. Se muestra la pa[ntalla de introducción del número de](#page-5-0)  [teléfono.](#page-5-0)

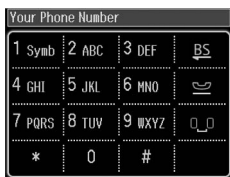

8. Use el teclado numérico, y otros botones del panel de control, para escribir su número de teléfono (& "Utilización de los botones del panel de control en el modo de fax" de la página 6). Puede introducir hasta 20 dígitos.

#### **Nota:**

Cuando escriba su número de teléfono los botones "\*"  $y \cong$  no funcionarán, y el botón "#" será un "+" (llamadas internacionales).

- 9. Pulse **OK**. Volverá al menú Encabz.
- 10.Pulse **Home** para volver a la primera pantalla.

#### **Configuración de la fecha y la hora**

Si aún no ha configurado la fecha o la hora, o si el reloj no da la hora exacta, puede ajustarlo con el menú Config imprsra.

- 1. Seleccione la opción **il Config** del menú **Inicio**.
- 2. Pulse **Config imprsra**.
- 3. Pulse dos veces  $\blacktriangleright$  y luego pulse **Fecha/hor**.

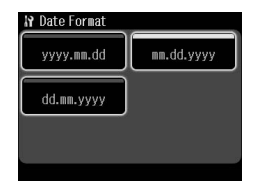

- 4. Pulse el tipo de fecha que desee mostrar.
- 5. Utilice el teclado numérico para cambiar la fecha y pulse **OK**.
- 6. Pulse un formato de 12 horas o de 24 horas.
- 7. Utilice el teclado numérico para cambiar la hora.
- 8. Si ha seleccionado 12h, pulse **AM** o **PM**.
- 9. Pulse **OK**. Volverá al menú Config imprsra.

#### **Nota:**

Para seleccionar la hora de verano, configure **Hora verano** como **Act**.

10.Pulse **Home** para volver a la primera pantalla.

## *Configuración de la lista de marcación rápida*

Puede crear una lista de marcación rápida de hasta 60 números de fax, para poder seleccionarlos rápidamente. También puede añadir nombres para identificar los destinatarios e imprimir la lista de marcación rápida.

#### **Creación de una nueva lista de marcación rápida**

- 1. Seleccione la opción *N* Config del menú **Inicio**.
- 2. Pulse ▶ y luego **Ajuste fax.**

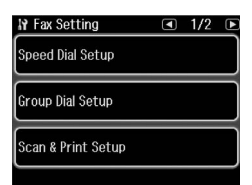

- 3. Pulse **Config Marc rápi**.
- 4. Pulse **Crear**. Podrá ver los números de marcación rápida disponibles.

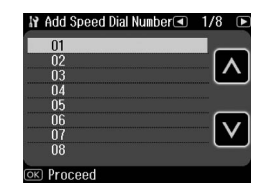

- 5. Pulse  $\blacksquare$  o  $\blacksquare$  para seleccionar el número de marcado rápido que desee registrar. Puede registrar hasta 60 entradas.
- 6. Pulse **OK**.

Español

- 7. Us[e el teclado numérico, y otros](#page-5-0)  [botones del panel de control, para](#page-5-0)  [escribir u](#page-5-0)n número de teléfono (& "Utilización de los botones del panel de control en el modo de fax" de la página 6). Puede introducir hasta 64 dígitos.
- 8. Pulse **OK**.
- 9. Use el teclado numérico, y otros botones del panel de control, para escribir un nombre que identifique el número de marcación rápida (→ "Utilización de los botones del panel de control en el modo de fax" de la página 6). Puede introducir hasta 30 caracteres.
- 10.Pulse **OK**. Volverá al menú Config Marc rápi.
- 11.Si desea añadir otro número de marcación rápida, repita los pasos 4-10.
- 12.Pulse **Home** para volver a la primera pantalla.

#### **Edición de una entrada de marcación rápida**

1. Pulse la opción **Edit** del menú Config Marc rápi. Se muestran los números de marcación rápida registrados.

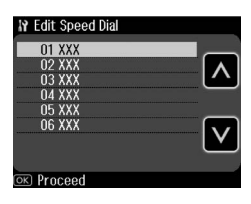

- 2. Pulse  $\blacksquare$  o  $\blacksquare$  para seleccionar el número de marcación rápida que desee modificar y luego pulse **OK**.
- 3. Use el teclado numérico, y otros botones del panel de control, para editar el número de teléfono (→ "Utilización de los botones del panel de control en el modo de fax" de la página 6).
- 4. Pulse **OK**.
- 5. Use el teclado numérico, y otros botones del panel de control, para editar el nombre de marcación rápida (& "Utilización de los botones del panel de control en el modo de fax" de la página 6).
- 6. Pulse **OK**. Volverá al menú Config Marc rápi.
- 7. Pulse **Home** para volver a la primera pantalla.

#### **Borrado de una entrada de marcación rápida**

1. Pulse la opción **Borrar** del menú Config Marc rápi. Se muestran los números de marcación rápida registrados.

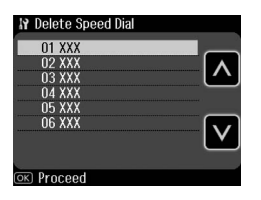

- 2. Pulse  $\blacksquare$  o  $\blacksquare$  para seleccionar el número de marcación rápida que desee borrar y luego pulse **OK**.
- 3. Se muestra un mensaje de confirmación. Pulse **Sí** para borrar la entrada. Volverá al menú Config Marc rápi.

#### **Nota:**

Pulse **No** si desea cancelar el borrado de la entrada.

4. Pulse **Home** para volver a la primera pantalla.

## *Configuración de la lista de marcación de grupo*

La lista de marcación de grupo le permite enviar fácilmente el mismo fax a muchos números de fax.

Antes de crear una entrada de marcación de grupo, debe registrar un número de fax como entrada de marcación rápida. Puede registrar hasta 60 entradas entre las entradas de marcación rápida y las de grupo.

#### **Creación de una nueva lista de marcación de grupo**

- 1. Seleccione la opción **il Config** del menú **Inicio**.
- 2. Pulse  $\triangleright$  y luego **Ajuste fax**.
- 3. Pulse **Config Marc grup**.
- 4. Pulse **Crear**. Podrá ver los números de marcación de grupo disponibles.

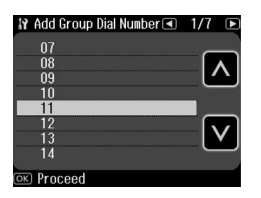

- 5. Pulse  $\Box$  o  $\Box$  para seleccionar el número de marcado de grupo que desee registrar.
- 6. Pulse **OK**. Aparece el mensaje **Escr nombr** en la pantalla.
- 7. Utilice el teclado numérico para asignar un nombre a la entrada de marcación de grupo (máximo 30 caracteres). Utilice el teclado numérico para escribir letras de la A a la Z (en mayúsculas o minúsculas), números del 0 al 9 y varios símbolos.
- 8. Pulse **OK**.
- 9. Pulse  $\Box$  o  $\Box$  para seleccionar el número de marcación rápida que desee registrar en la lista de marcación de grupo.

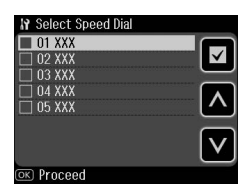

10. Pulse **□** para añadir la entrada de marcación rápida a la marcación de grupo.

#### **Nota:**

Pulse de nuevo para cancelar la adición de la entrada de marcación rápida seleccionada.

- 11.Repita los pasos 9 y 10 para añadir otras entradas de marcación rápida a la lista de marcación de grupo. Puede registrar un máximo de 30 entradas de marcación rápida en una lista de marcación de grupo.
- 12.Pulse **OK** para finalizar la creación de la lista de marcación de grupo.
- 13.Pulse **Home** para volver a la primera pantalla.

#### **Edición de una entrada de marcación de grupo**

- 1. Pulse la opción **Edit** del menú Config Marc grup. Verá los números de marcación de grupo registrados.
- 2. Pulse  $\triangle$  o  $\triangle$  para seleccionar el número de marcado de grupo que desee modificar.
- 3. Repita los pasos del 6 al 13 del apartado anterior para editar la lista de marcación de grupo.

#### **Borrado de una entrada de marcación de grupo**

- 1. Pulse la opción **Borrar** del menú Config Marc grup. Verá los números de marcación de grupo registrados.
- 2. Pulse  $\triangle$  o  $\triangle$  para seleccionar el número de marcación de grupo que desee borrar y luego pulse **OK**.
- 3. Se muestra un mensaje de confirmación. Pulse **Sí** para borrar la entrada.

#### **Nota:**

Pulse **No** si desea cancelar el borrado de la entrada.

4. Pulse **Home** para volver a la primera pantalla.

## <span id="page-9-0"></span>**Envío por fax de fotos o documentos**

## <span id="page-9-1"></span>**Manipulación de originales**

Para el envío por fax, puede seleccionar la superficie para documentos o el alimentador [automático de documentos.](#page-13-0)  [Consulte el apartado "Colocación](#page-13-0) de originales" del *Manual de funcionamiento básico*.

## **Manipulación del papel**

<span id="page-9-2"></span>Antes de recibir faxes, confirme que haya papel normal de tamaño A4 en la bandeja principal. Consulte el apartado "Carga del papel" en el *Manual de funcionamiento básico*. También debe comprobar que el ajuste Reducción auto esté configurado como **Act** (→ "Selección de los ajustes de envío/recepción" de la página 14).

#### **Nota:**

Si las páginas de fax recibidas tienen un tamaño mayor de A4, el tamaño del fax se reducirá para ajustarlo al tamaño del papel o se imprimirá en varias páginas, dependiendo del ajuste Auto Reduction (Reducción auto) seleccionado.

## <span id="page-9-3"></span>**Envío de faxes**

Antes de enviar un fax, coloque el original sobre la superficie para documentos o en el alimentador automático de documentos. A continuación, envíe el fax introduciendo un número de fax, volviendo a marcar el número de fax anterior o seleccionando una entrada de la lista de marcación rápida.

## *Introducción o remarcado de un número de fax*

1. Seleccione la opción  $\otimes$  **Fax** del menú **Inicio**.

#### **Nota:**

Si coloca el original en el alimentador automático de documentos, aparecerá el icono **ADE**.

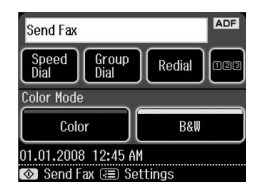

- 2. Si desea teclear un número de fax, pulse 123. En la pantalla LCD aparecerá el teclado numérico.
- 3. Escriba el número de fax con el teclado numérico y luego pulse **OK**. Puede escribir 64 cifras como máximo.

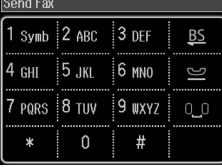

Si desea volver a marcar el último número de fax utilizado, pulse **Remarc** en vez d[e teclear un número de fax. Se](#page-11-0)  [muestra el ú](#page-11-0)ltimo número de fax en la pantalla LCD.

#### **Nota:**

- ❏ Si desea cambiar el Modo color, seleccione **Color** o **ByN**.
- ❏ Si quiere cambiar la resolución o el contraste, pulse  $\equiv$  Menu y luego **Ajustes envío fax**. Seleccione la opción que desee cambiar. Puede configurar o cambiar estos ajustes.
- ❏ También puede configurar la hora a la que quiere enviar el fax (<sup>→</sup> "Temporizador de transmisión" de la página 12)
- 4. Pulse **OK**. Aparecerá la pantalla Confirm ajustes fax.
- 5. Pulse  $\otimes$  **Start**.

#### **Nota:**

- ❏ Los faxes de color no se pueden guardar en la memoria, por lo que la impresora marca el número de fax y envía el documento en tiempo real.
- ❏ Si el fax del destinatario sólo imprime en blanco y negro, el fax se enviará automáticamente en blanco y negro, independientemente de si pulsa el botón **Color** o **ByN**.
- ❏ Si necesita cancelar el envío de un fax en cualquier momento, pulse  $\otimes$  **Cancel**.
- 6. Tras escanearse el original, se muestra esta pantalla si utiliza la superficie para documentos.

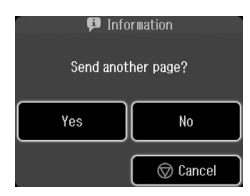

Si necesita enviar por fax otra página, pulse **Sí**, abra la cubierta para documentos, retire el primer original, coloque el siguiente y cierre la cubierta. Después, pulse **OK** para enviar por fax la página siguiente. Repita estos pasos para enviar por fax otras páginas.

Si no desea enviar por fax otra página, pulse **No.**

#### **Nota:**

- ❏ Si el número de fax está ocupado o si hay algún problema de conexión, podrá ver una pantalla de información de remarcado y se volverá a marcar el número después de un minuto. Si desea volver a marcar inmediatamente, espere al remarcado o pulse **Remarc** mientras espera el remarcado.
- ❏ Los documentos escaneados hasta este momento se transmitirán después de 20 segundos.

## *Números de fax de marcación rápida/de grupo*

- 1. Seleccione la opción <sup>®</sup> Fax del menú **Inicio**.
- 2. Pulse **Marc rápid** o **Marc grupo**.
- 3. Seleccione el número de entrada que desee enviar.

Si hay varias páginas, pulse  $\triangleleft$  o  $\triangleright$  para desplazarse entre ellas.

- 4. Pulse **OK**. Aparecerá la pantalla Confirm ajustes fax.
- 5. Repita los pasos 5 y 6 de la sección anterior para enviar el fax.

#### **Nota:**

Si usa un número de la lista de marcación de grupo, sólo estará disponible el envío en ByN.

## *Envío masivo*

Esta opción le permite enviar fácilmente el mismo fax a diversos números de fax mediante marcación rápida/de grupo o introduciendo un número de teléfono. Puede enviarlo a un máximo de 30 números de teléfono.

- 1. Seleccione la opción <sup>®</sup> Fax del menú **Inicio** y pulse  $\equiv$  **Menu**.
- 2. Pulse **Difusión fax**.
- 3. Si no desea usar el marcado rápido, vaya al paso 5. De lo contrario, pulse **Marc rápid**.
- 4. Pulse  $\Box$  o  $\Box$  para seleccionar el número de entrada y luego pulse **⊡**. **Nota:**

Si desea cancelar la adición de la entrada, pulse otra vez $\Box$ .

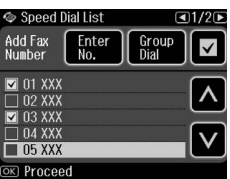

- 5. Si no desea usar el marcado de grupo, vaya al paso 7. De lo contrario, pulse **Marc grupo**.
- 6. Pulse  $\Box$  o  $\Box$  para seleccionar el número de entrada y luego pulse **¤**.

#### **Nota:**

Si desea cancelar la adición de la entrada, pulse otra vez  $\Box$ .

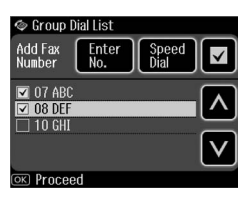

- 7. Si no desea teclear directamente un número de teléfono, vaya al paso 10. En caso contrario, pulse **Escrib nº.**
- 8. Pulse **nas** para teclear un número de teléfono.
- 9. Escriba un número de teléfono con el teclado numérico y pulse **OK**. Si quiere añadir otro número de teléfono, pulse  $\blacksquare$  y repita los pasos 8 y 9.
- 10.Pulse **OK**. Se muestra un mensaje de confirmación.

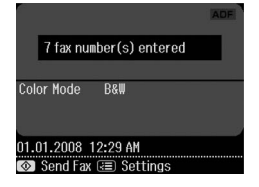

#### **Nota:**

- ❏ No puede cambiar el modo color mientras utiliza el envío Broadcast (Difusión).
- ❏ Si quiere cambiar el número tecleado, pulse 3 Back y repita los pasos 3-10.
- 11.Realice los pasos 5 y 6 de "Introducción o remarcado de un número de fax" de la página 10.

#### **Nota:**

Si utiliza el envío masivo, sólo estará disponible el envío en ByN.

## <span id="page-11-0"></span>*Temporizador de transmisión*

Puede especificar la hora a la que desea enviar el fax.

- 1. Realice los pasos 1-3 de Introducción o remarcado de un número de fax (→ "Introducción o remarcado de un número de fax" de la página 10). También puede utilizar las listas de marcación rápida o de grupo para seleccionar los números de fax.
- 2. Pulse *i*≡ **Menu** y luego **Ajustes envío fax**.
- 3. Pulse **Fax pospuesto** y luego **Act**.
- 4. Pulse  $\Box$  o  $\Box$  para seleccionar la hora, los minutos o AM/PM. Después, pulse  $\triangleleft$  o  $\triangleright$  para mover el cursor.
- 5. Determine la hora a la que quiere enviar el fax y pulse **OK**.
- 6. Vuelva al menú Ajustes envío fax y pulse **OK**.

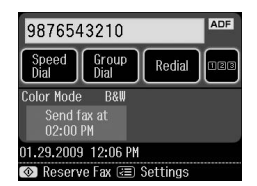

7. Pulse  $\otimes$  **Start** para reservar el Fax.

#### **Nota:**

Si utiliza Fax pospuesto, sólo estará disponible el envío en ByN.

Cuando se haya escaneado, el fax se transmitirá a la hora especificada.

#### **Nota:**

Si necesita cancelar el envío de un fax en cualquier momento, pulse  $\otimes$  **Cancel**.

## *Envío de faxes desde el teléfono conectado*

Si su teléfono está conectado al producto, puede enviar faxes tras realizar la conexión.

1. Coloque el original sobre la superficie para documentos o en el alimentador automático de documentos.

2. Marque un número desde el teléfono [conectado a la impresora. Se muestra](#page-9-3)  esta pantalla.

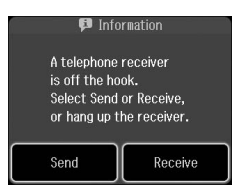

- 3. Pulse **Envi**.
- 4. Siga los pasos 5 y 6 de Envío de faxes (& "Introducción o remarcado de un número de fax" de la página 10).
- 5. Cuelgue el teléfono.

#### **Nota:**

Si necesita cancelar el envío de un fax en cualquier momento, pulse  $\otimes$  **Cancel**.

## **Recepción de faxes**

Hay tres modos de recibir faxes.

### *Recepción automática de faxes*

El producto recibe e imprime faxes automáticamente en el modo Auto answer (Respuesta automática).

- 1. Cargue papel normal A4 en la bandeja principal.
- 2. Pulse  $\mathbf{w}$  y active el modo de respuesta automática.

## *Recepción manual de faxes*

Si su teléfono está conectado al producto y se ha desactivado el modo de respuesta automática, puede recibir datos de fax tras realizarse la conexión.

- 1. Cargue papel normal A4 en la bandeja principal.
- 2. Cuando suene el teléfono, levante el aparato conectado a la impresora. Se muestra esta pantalla.

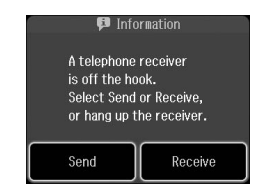

- 3. Pulse **Recibir**.
- 4. Pulse  $\Diamond$  **Start** para recibir faxes.
- 5. Cuando vea la pantalla anterior, cuelgue el aparato.
- 6. Pulse **OK** para imprimir faxes.

## *Recepción de faxes del servicio de información del fax (Esper recibir)*

Esta función se utiliza para recopilar información de otro fax en su producto.

- 1. Cargue papel normal A4 en la bandeja principal.
- 2. Seleccione la opción  $\otimes$  **Fax** del menú **Inicio** y pulse  $\overline{\mathbf{r}}$  **Menu**.
- 3. Pulse **Esper recibir**.

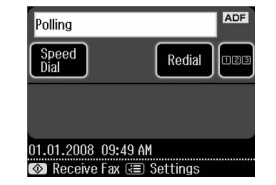

- 4. Pulse **128** y teclee el número del otro fax. También puede utilizar **Marc rápid** o **Remarc** para introducir los números de fax.
- 5. Pulse  $\Diamond$  **Start** para iniciar la transmisión.

# Español

## <span id="page-13-0"></span>**Selección de los ajustes de envío/recepción**

#### **Nota:**

Las especificaciones son distintas según la región, y los valores que aparecen en pantalla pueden ser distintos de los de la lista siguiente.

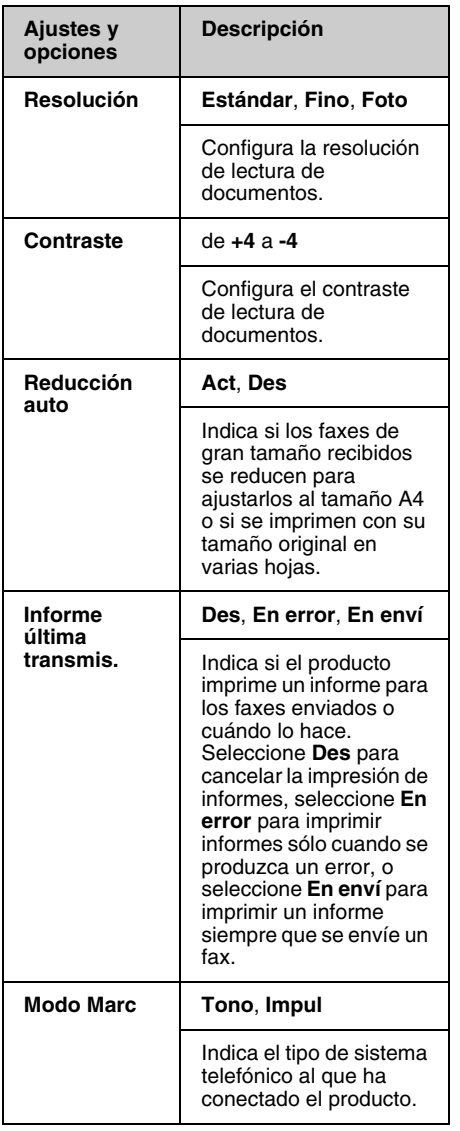

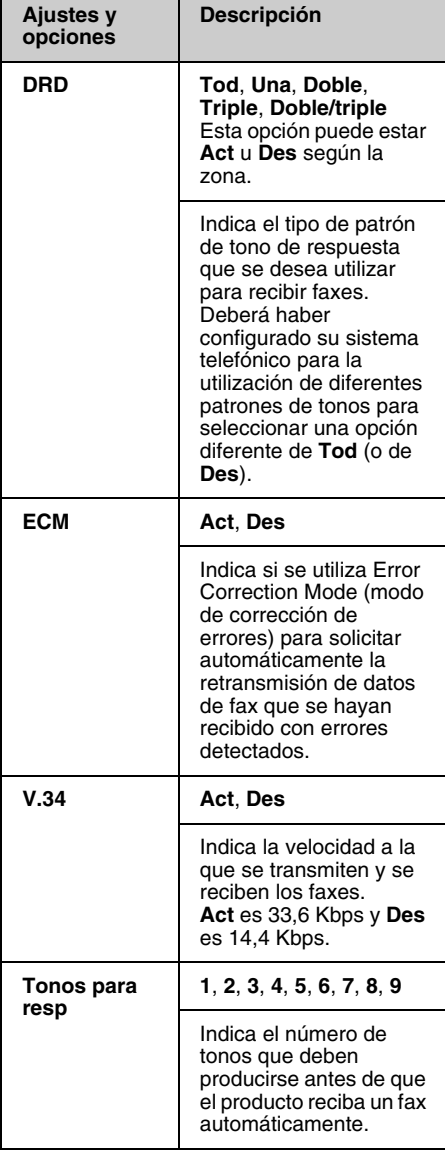

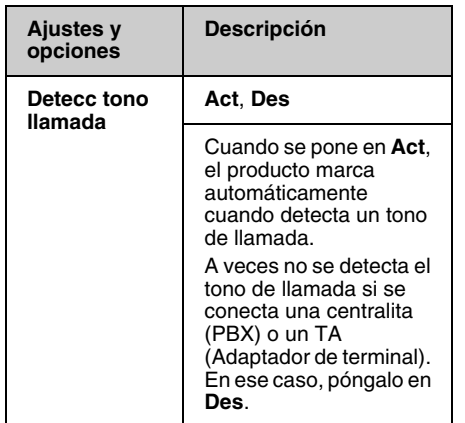

## <span id="page-14-0"></span>**Impresión de informes**

- 1. Cargue papel normal en la bandeja principal.
- 2. Seleccione la opción  $\otimes$  **Fax** del menú **Inicio** y pulse  $\stackrel{.}{=}$  **Menu**.
- 3. Pulse ▶ y luego **Inform fax**.

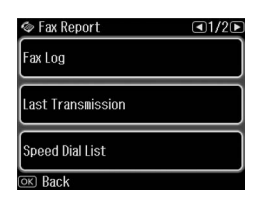

- 4. Pulse  $\triangleleft$  o  $\triangleright$  para desplazarse entre las páginas, y luego pulse una de estas opciones:
	- ❏ Reg fax
	- ❏ Últim transmisión
	- ❏ List Marc rápid
	- ❏ List marc grupo
	- ❏ Reimpri faxes
	- ❏ Seguim protoc
- 5. Si selecciona una opción distinta de **Reg fax**, vaya al paso 6. Pulse **Impr.** para imprimir el registro de fax.

#### **Nota:**

También puede ver el registro de faxes en la pantalla LCD.

Pulse Ver y luego < o **>** para desplazarse entre los registros.

- 6. Pulse  $\Diamond$  **Start** para imprimir el informe seleccionado.
- 7. Pulse **Home** para volver a la primera pantalla.

# <span id="page-15-1"></span><span id="page-15-0"></span>**Solución de problemas**

En el *Manual de funcionamiento básico* o en el *Manual de usuario* on-line encontrará ayuda para utilizar la impresora con un ordenador.

## **M[ensajes de error](#page-4-0)**

<span id="page-15-2"></span>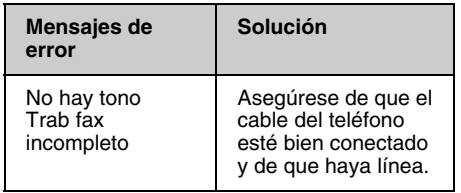

Use el menú **Revisar conexión fax** para conocer el estado de la conexión del fax (<sup>→</sup> "Comprobación de la conexión del fax" de la página 5).

## **Problemas y soluciones**

## *Problemas con el envío de faxes*

- ❏ Si tiene algún problema para enviar un fax, asegúrese de que el cable del teléfono esté conectado correctamente y compruebe si la línea funciona conectando un teléfono. De igual modo, asegúrese de que el fax del destinatario esté encendido y en funcionamiento.
- ❏ Si tiene problemas para recibir un fax, asegúrese de que se haya cargado el papel correctamente, que el cable del teléfono esté conectado y que funcione la línea telefónica.
- ❏ Si ha conectado el producto a una línea telefónica con DSL, deberá instalar un microfiltro en la línea DSL; de lo contrario, no podrá utilizar el fax. Póngase en contacto con su proveedor de DSL para solicitar el microfiltro necesario.

❏ Si la línea telefónica tiene problemas de electricidad estática y otros tipos de ruido, desactive el ajuste **V.34** e inténtelo de nuevo (→ "Selección de los ajustes de envío/recepción" de la página 14). Si el problema persiste, desactive el ajuste **ECM** (Modo de corrección de errores) e inténtenlo de nuevo.

## *Recuperación de ajustes predeterminados*

- 1. Seleccione la opción **il Config** del menú **Inicio**.
- 2. Pulse  $\blacktriangleleft$  y luego **Recuper. ajustes**.
- 3. Pulse  $\triangleleft$  o  $\triangleright$  para desplazarse entre las páginas, y luego pulse una de estas opciones:
	- ❏ Reinic ajustes envío/recepción fax
	- ❏ Reiniciar ajusts datos fax
	- ❏ Reiniciar ajustes de red
	- ❏ Reiniciar todos ajustes menos red y fax
	- ❏ Reinic todos ajustes
- 4. Pulse **Sí** para recuperar los ajustes predeterminados.

#### **Nota:**

Pulse **No** si desea cancelar la recuperación de los ajustes predeterminados.

5. Pulse **Home** para volver a la primera pantalla.

## <span id="page-16-1"></span><span id="page-16-0"></span>**Instrucciones importantes de seguridad**

Antes de usar esta impresora, lea y siga estas instrucciones de seguridad:

- ❏ Utilice únicamente el cable de alimentación suministrado con la impresora. El uso de otro cable podría ocasionar un incendio o una descarga eléctrica. No utilice el cable con ningún otro aparato.
- ❏ Asegúrese de que su cable cumpla todas las normas de seguridad locales pertinentes.
- ❏ Utilice sólo el tipo de corriente indicado en la etiqueta.
- ❏ Coloque la impresora cerca de una toma eléctrica de pared de la que sea fácil desenchufar el cable de alimentación.
- ❏ No deje que el cable de alimentación se deteriore o se deshilache.
- ❏ Confirme que el amperaje total de los dispositivos enchufados a un alargador de cable o a una toma de pared no supere la capacidad total.
- ❏ Evite lugares sometidos a cambios bruscos de calor o humedad, golpes, vibraciones, polvo o luz solar directa.
- ❏ No tape ni obstruya las aberturas de la carcasa, ni inserte objetos en las ranuras.
- ❏ Coloque la impresora sobre una superficie plana y estable, mayor que su base en todas las direcciones. No funcionará correctamente si está inclinada. Y compruebe que la parte posterior de la impresora esté como mínimo a 10 cm de la pared para permitir una ventilación suficiente.
- ❏ No abra la unidad de escáner mientras copie, imprima o escanee.
- ❏ No toque el cable plano blanco del interior de la impresora.
- ❏ No vierta líquido dentro de la impresora.
- ❏ No utilice aerosoles que contengan gases inflamables en el interior o en las proximidades de la impresora. Podría provocar un incendio.
- ❏ Salvo que se especifique en la documentación, no intente reparar usted mismo la impresora.
- ❏ Desenchufe la impresora y diríjase a personal de servicio cualificado en las situaciones siguientes: si el cable de alimentación o el enchufe están dañados; si ha entrado líquido en la impresora; si la impresora se ha caído o se ha dañado la carcasa; si la impresora no funciona con normalidad o muestra un cambio notable en su rendimiento.
- ❏ Cuando almacene o transporte la impresora, no la incline, no la apoye de lado ni la coloque boca abajo; de lo contrario, podría salirse la tinta del cartucho.
- ❏ Tenga cuidado de no pillarse los dedos cuando cierre la unidad del escáner.
- ❏ No presione con mucha fuerza la superficie para documentos cuando coloque los originales.
- ❏ No coloque nada, excepto los originales, en el alimentador automático de documentos.

## *Instrucciones de seguridad para los equipos de telefonía*

Cuando utilice equipos de telefonía, y a fin de evitar el riesgo de incendios, descargas eléctricas y lesiones, siga siempre las precauciones básicas de seguridad, entre las que se incluyen las siguientes:

- ❏ No utilice el producto cerca del agua.
- ❏ Evite utilizar el teléfono durante una tormenta eléctrica. Puede existir el riesgo remoto de descargas eléctricas producidas por los rayos.
- ❏ No utilice un teléfono para informar de una fuga de gas si se encuentra cerca de la fuga.
- ❏ Guarde este manual de instrucciones a mano para futuras consultas.

#### **Para usuarios de Nueva Zelanda:**

Advertencia general

La concesión de un Telepermit para cualquier terminal indica sólo que Telecom ha aceptado que el equipo cumple con las condiciones mínimas para la conexión a su red. No indica que Telecom avale el producto, ni que proporcione ningún tipo de garantía. Ante todo, no garantiza el correcto funcionamiento en ningún aspecto con cualquier otro equipo Telepermit de un fabricante o modelo diferentes, y tampoco implica que un producto sea compatible con todos los servicios de la red de Telecom.

## <span id="page-17-0"></span>**Información personal guardada en memoria**

Este producto le permite guardar nombres y números telefónicos en su memoria, que quedan guardados incluso cuando se apaga.

Le recomendamos que siga este procedimiento para borrar la memoria si va a entregar el producto a otra persona o a desecharlo.

## *Borrado de la memoria*

- 1. Seleccione la opción **il Config** del menú **Inicio**.
- 2. Pulse  $\blacktriangleleft$  y luego **Recuper. ajustes**.

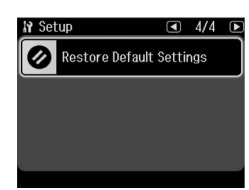

3. Pulse ◀ y luego **Reinic todos ajustes**.

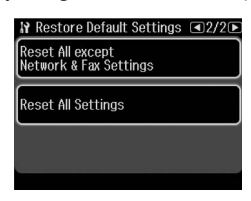

4. Seleccione **Sí** para recuperar todos los ajustes.

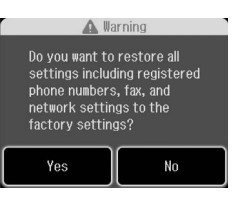

5. Pulse **Sí** y luego **OK** para confirmar.

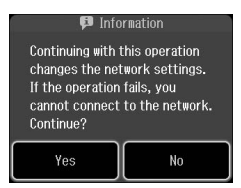

Se borran todos los datos guardados en la memoria.

## <span id="page-18-0"></span>**Lista de menús del modo Fax**

Fax menu (Menú Fax) para modo Fax y Fax Settings (Ajustes fax) para modo Configuración.

## *Modo Fax*

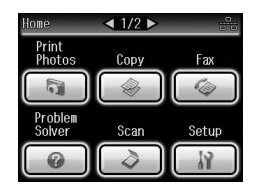

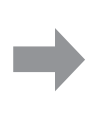

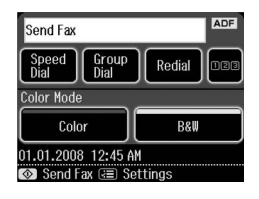

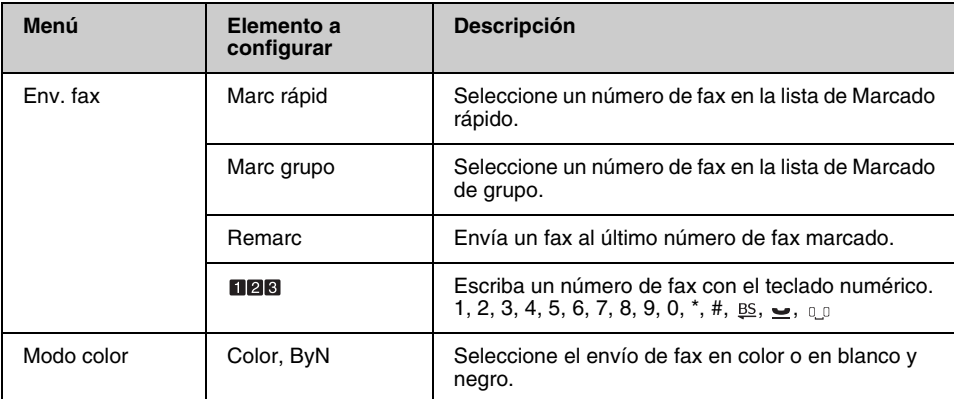

## **Fax Send Settings (Ajustes envío fax) para el modo Fax**

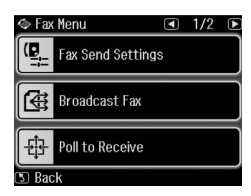

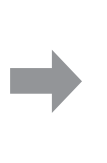

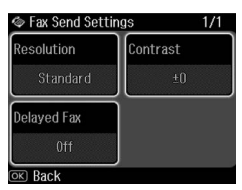

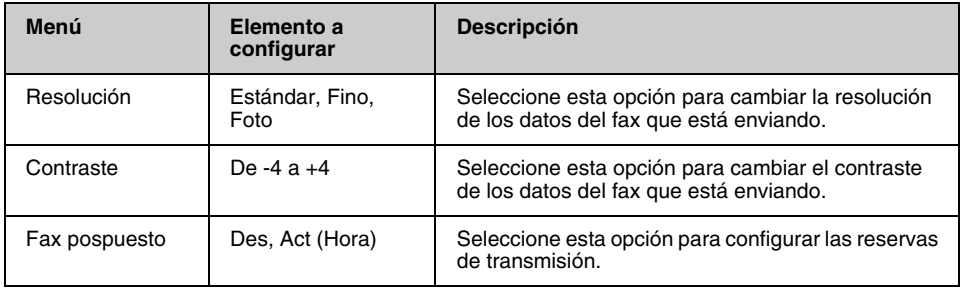

## **Broadcast Fax (Difusión fax) para el modo Fax**

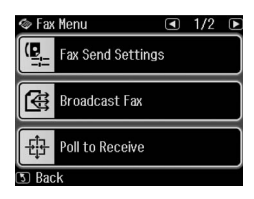

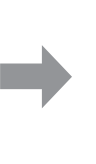

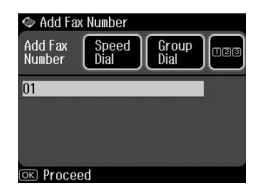

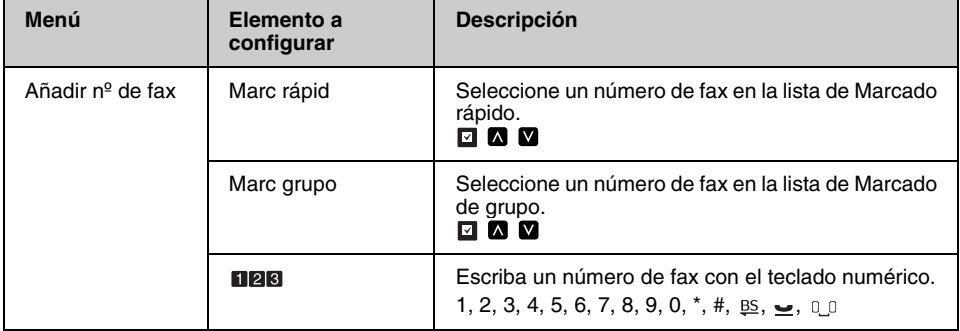

## **Poll to Receive (Esper recibir) para el modo Fax**

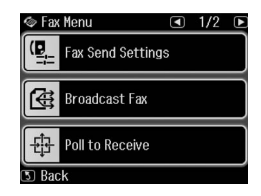

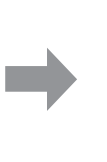

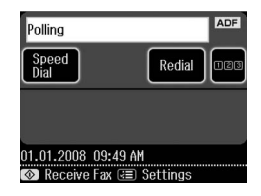

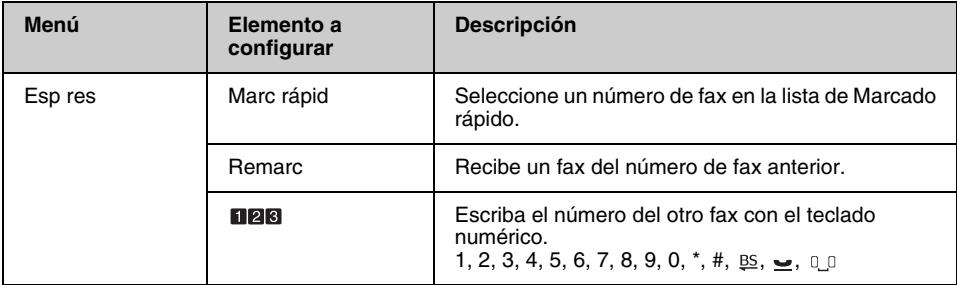

## **Broadcast Fax (Difusión fax) para el modo Fax**

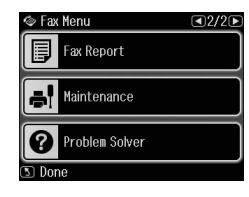

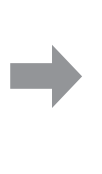

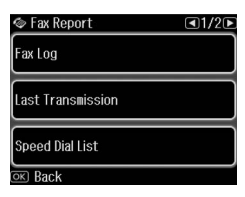

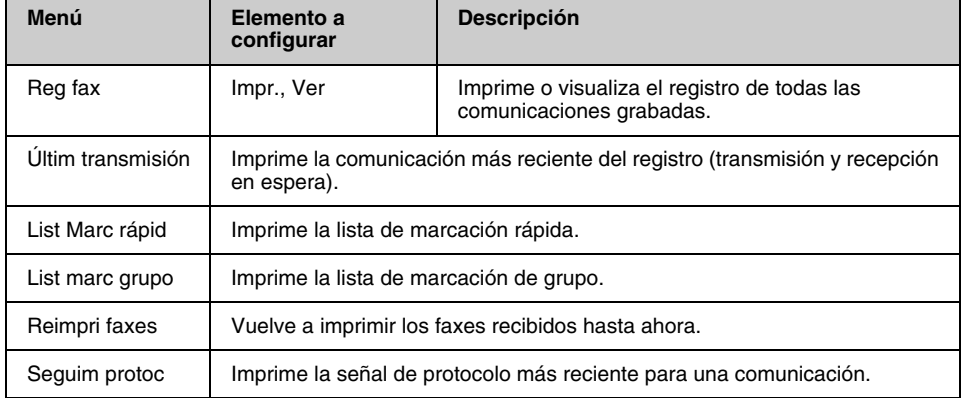

## *Setup Mode (Modo Config)*

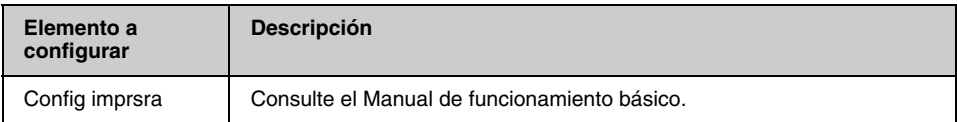

## **Fax Setting (Ajuste fax) para el modo Config**

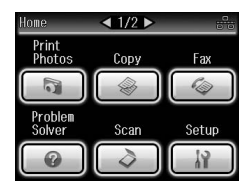

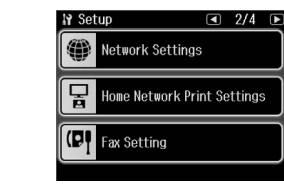

![](_page_21_Picture_129.jpeg)

#### **Nota:**

Las especificaciones son distintas según la región, y los valores que aparecen en pantalla pueden ser distintos de los de la lista anterior.

## **Restore Default Settings (Recuper. ajustes) para el modo Config**

![](_page_22_Picture_3.jpeg)

![](_page_22_Picture_4.jpeg)

![](_page_22_Picture_5.jpeg)

![](_page_22_Picture_103.jpeg)

![](_page_23_Picture_0.jpeg)

Copyright © 2009 Seiko Epson Corporation. All rights reserved.